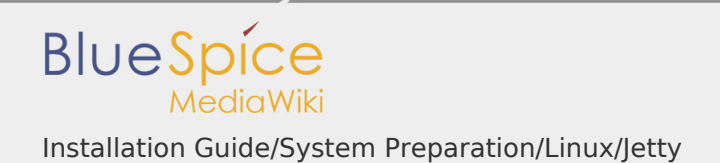

## **Contents**

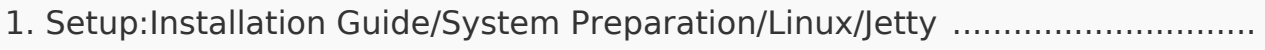

- 2. Setup:Installation Guide/Webservices/PDF-Export ........................................ 3. Setup:Installation Guide/Webservices/VisualDiff ...........................................
- 4. Setup:Installation Guide/System Preparation/Linux/Elasticsearch ................

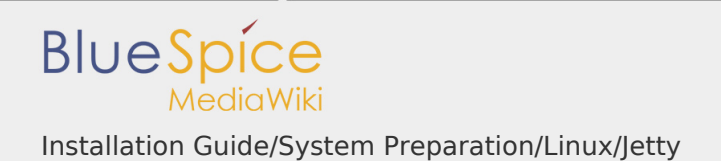

Installation Guide/System Preparation/Linux/Jetty

## **Contents**

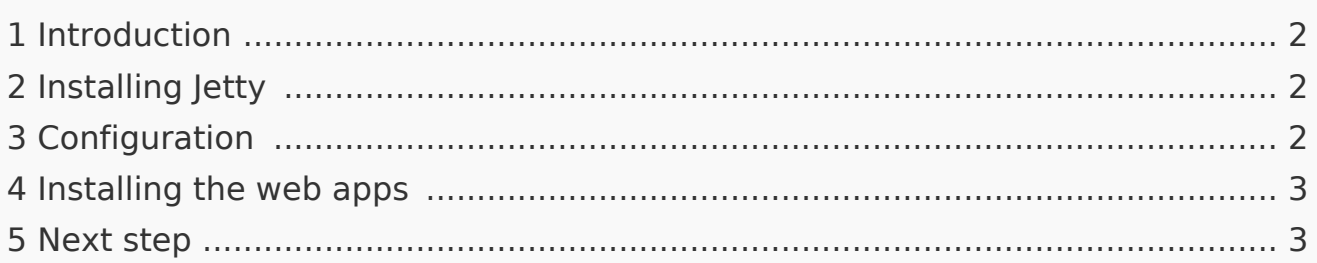

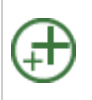

**Jetty is a prerequisite for using PDF export and VisualDiff (BlueSpice pro only). The steps listed here are optional and only required if you plan to use one or more of these services in your BlueSpice installation.**

<span id="page-1-0"></span>Introduction

An alternative to Jetty is Apache Tomcat, which you can also find in the package manager of Debian. However, since Jetty works better, this is preferred in this documentation.

<span id="page-1-1"></span>Installing Jetty

Install Jetty via Aptitude:

```
apt update; \
apt install jetty9; \
apt clean
```
## <span id="page-1-2"></span>Configuration

To configure, open the file /etc/default/jetty9 in a text editor of your choice (vi, nano). Put the following line at the very end of the file:

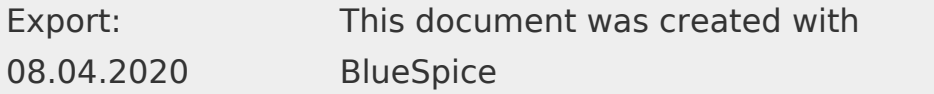

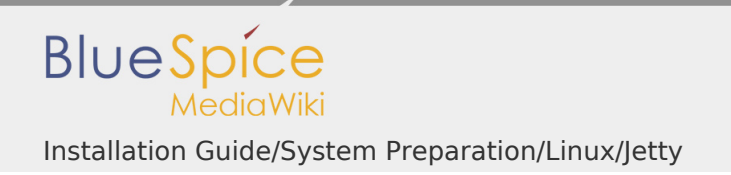

JAVA\_OPTIONS = "- Xms512m -Xmx1024m -Djetty.host = 127.0.0.1"

Restart Jetty with the command service jetty9 restart.

<span id="page-2-0"></span>Installing the web apps

After successful installation of BlueSpice, follow the next steps to install the web services and activate the respective BlueSpice extension:

- PDF Export
- **VisualDiff (BlueSpice pro only)**

#### <span id="page-2-1"></span>Next step

If you have successfully completed all steps, you can proceed to the next step" Elasticsearch".

Webservice: PDF-Export

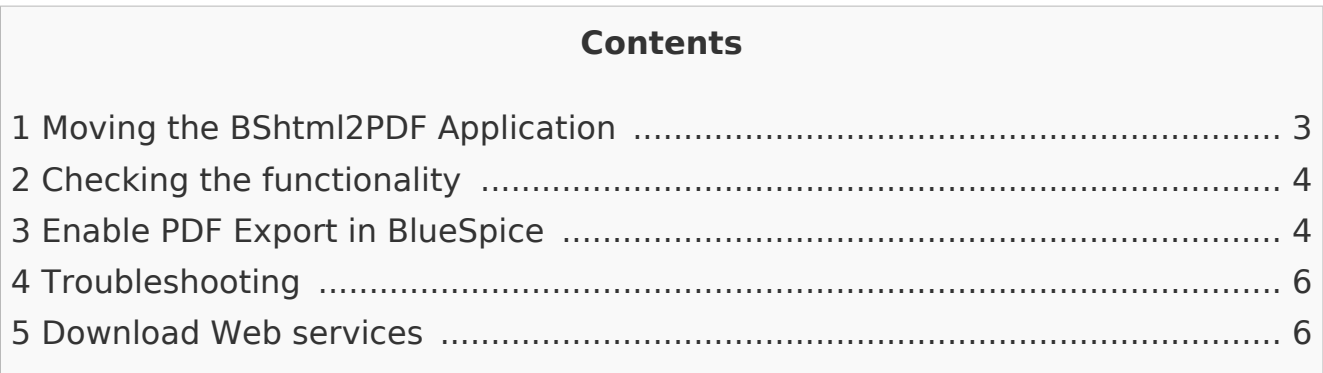

Make sure that the [Apache Tomcat server](https://en.wiki.bluespice.com/wiki/Setup:Installation_Manual/System_Configuration/Apache_Tomcat) is completely installed and configured on the BlueSpice server before setting up PDF-Export.

<span id="page-2-2"></span>Moving the BShtml2PDF Application

Download the file "BShtml2PDF.war" from [https://sourceforge.net/projects](https://sourceforge.net/projects/bluespice/files/webservices/BShtml2PDF.war/download) [/bluespice/files/webservices/BShtml2PDF.war/download](https://sourceforge.net/projects/bluespice/files/webservices/BShtml2PDF.war/download) and copy it to <tomcatwebapps>

The default paths are as follows:

- C:\Program Files\Apache Software Foundation\Tomcat 9.0\webapps **(Apache Tomcat on Windows)**
- /var/lib/jetty9/webapps **(Jetty on Debian)**

The application usually starts automatically without the need for rebooting the application server.

<span id="page-3-0"></span>Checking the functionality

The correct functionality of the BShtml2PDF service can be checked as follows:

On Windows, open Internet Explorer using the URL http://localhost:8080 /BShtml2PDF. With correct functionality, you should see the following website:

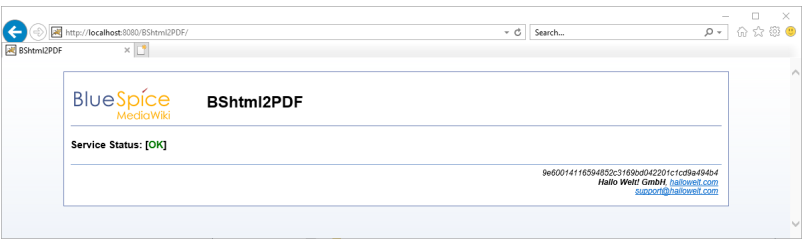

<span id="page-3-1"></span>Enable PDF Export in BlueSpice

Go to the directory <installpath-bluespice>/settings.d. Open the file **020- BlueSpiceUEModulePDF.php** in a text editor.

In the second line is the code to activate the extension:

return; // Disabled. Needs Tomcat

You can either add a comment character (#) to the beginning of this line or delete the line completely, save the file and exit it.

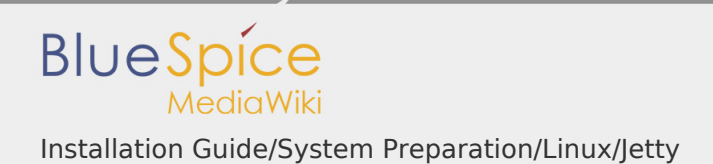

Open a command line and change into the folder <installpath-bluespice> . Execute the following command:

php maintenance/update.php *(Linux)* php maintenance\update.php *(Windows))*

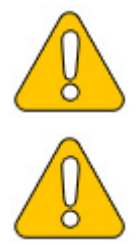

**In Windows, make sure that the environment variables are set correctly to access the "php" command. Note that you must update the [file system permissions](https://en.wiki.bluespice.com/wiki/Setup:Installation_Guide/Security_Settings/File_System_Permissions#Assignment_of_Permissions_with_Linux) after running update.php.**

When the script is finished with the "Done" message, you have successfully isntalled the web service .

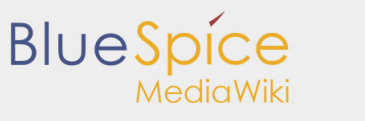

#### Installation Guide/System Preparation/Linux/Jetty

...event\_agent field does not exist in echo\_event table, skipping modify field pate<br>dodifying event\_variant field of table echo\_event ...done.<br>dodifying event\_extra field of table echo\_event ...done.<br>codifying event\_agent\_ ...index echo\_event\_type already set on echo\_event table.<br>...index echo\_event\_type already set on echo\_event table.<br>...index echo\_user\_timestamp already set on echo\_notification table.<br>Creating titlekey table.... ...hitcounter table does not exist, skipping modify field patch.<br>Creating hit\_counter\_tatension table ...done.<br>Creating hit\_counter\_table ...done.<br>...page table does not contain page\_counter field.<br>Creating bs\_editnotifyco Creating bs\_usagetracker table ...done.<br>Creating bs\_pagetemplate table ...done.<br>Creating bs\_pageassignments table ...done.<br>...se\_text field does not exist in bs\_saferedit table, skipping modify field patch.<br>Creating bs\_rea ...have readers\_ts field in bs\_readers table.<br>...sit\_stats is populated...done.<br>Checking existence of old default messages...done.<br>Populating rev\_len column<br>...doing rev\_len column<br>...archive table seems to be empty.<br>...ar ropulating at\_sian column regary lows<br>rev\_shal and ar\_shal population complete [0 revision rows, 0 archive rows].<br>Populating img\_shal field Done 0 files in 0.0 seconds<br>Fixing protocol-relative entries in the externallinks table... rixing protocol-relative entries in the exte.<br>Done, O rows updated.<br>Populating fa\_sha1 field from fa\_storage\_key one 0 files in 0.0 seconds bunder of the proposition of Updating \* from namespace fields in links tables.<br>...doing page\_id from 1 to 200<br>Purging caches...done. Done in 1.6 s.<br>root@bluespice:/var/www/bluespice# <mark>.</mark>

#### <span id="page-5-0"></span>Troubleshooting

If there is a problem with the PDF export in BlueSpice, first check the [file system](https://en.wiki.bluespice.com/wiki/Setup:Installation_Guide/Security_Settings/File_System_Permissions)  [permissions.](https://en.wiki.bluespice.com/wiki/Setup:Installation_Guide/Security_Settings/File_System_Permissions)

#### <span id="page-5-1"></span>Download Web services

If the required war-file is missing in your installation package, you can download it here: [Webservices.](https://buildservice.bluespice.com/webservices3.tar.gz)

Webservice: VisualDiff

## **Contents**

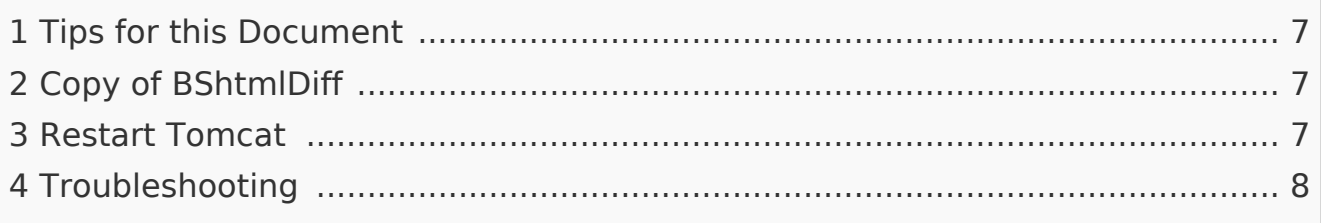

This document describes the installation of VisualDiff from BlueSpice. **VisualDiff is a exclusive component of BlueSpice pro!** Please note that the Apache [Tomcat server](https://en.wiki.bluespice.com/wiki/Setup:Installation_Manual/System_Configuration/Apache_Tomcat) must be installed and configured on the BlueSpice server.

<span id="page-6-0"></span>Tips for this Document

- **Please, read this manual completely and work through the single installation** steps one after another.
- **For editing the configuration files with a text editor, the files must be saved in** UTF-8 coding without BOM (Byte Order Mark).
- **The placeholder <installpath-bluespice> stands for the path to your** BlueSpice installation, e.g C:\inetpub\wwwroot\bluespice (Windows) or /var /www/bluespice (Linux).
- I The placeholder <tomcat-webapps> stands for the path to the Webapps directory of your Tomcat server, e.g. C:\Program Files\Apache Software Foundation\Tomcat 8.5\webapps (Windows) or /var/lib/tomcat8/webapps (Linux).

# <span id="page-6-1"></span>Copy of BShtmlDiff

Move the file "BShtmlDiff.war" from the directory <installpath-bluespice> /extensions/BlueSpiceVisualDiff/VisualDiff/webservices to <tomcatwebapps>

<span id="page-6-2"></span>Restart Tomcat

Restart the Tomcat Webserver.

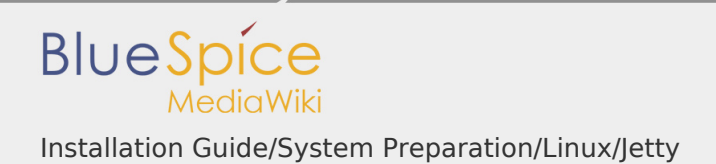

This completes the installation of VisualDiff.

## <span id="page-7-0"></span>Troubleshooting

If there is a problem with VisualDiff in BlueSpice, first check the [file system](https://en.wiki.bluespice.com/wiki/Setup:Installation_Guide/Security_Settings)  [permissions.](https://en.wiki.bluespice.com/wiki/Setup:Installation_Guide/Security_Settings)

Setup:Installation Guide/System Preparation/Linux/Elasticsearch

#### **Contents**

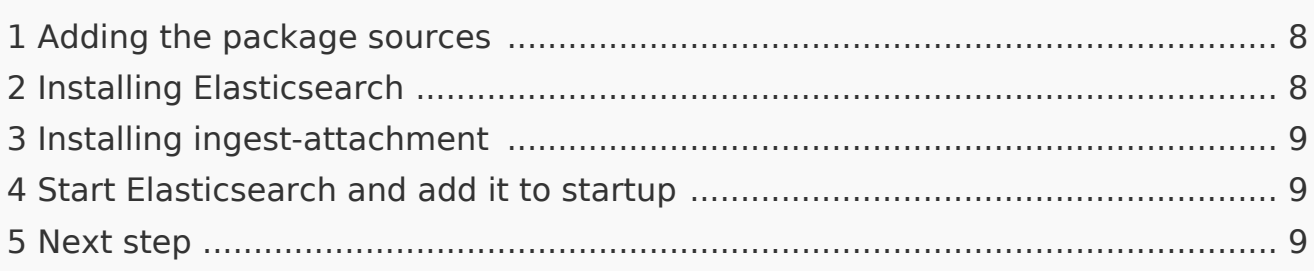

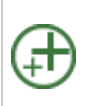

**Elasticsearch is a prerequisite for the operation of Advanced Search. The steps listed here are optional and only required if you plan to use them in your BlueSpice installation.**

<span id="page-7-1"></span>Adding the package sources

Elasticsearch is not included in the package manager on Debian. However, the manufacturer provides a repository for the software. Add it with the following commands to your Debian installation. Prerequisite is that you have installed the program "gnupg" (apt install gnupg).

```
wget -q0 - https://artifacts.elastic.co/GPG-KEY-elasticsearch | apt
echo "deb https://artifacts.elastic.co/packages/6.x/apt stable main
```
## <span id="page-7-2"></span>Installing Elasticsearch

The subsequent installation of Elasticsearch will guide you through these commands.

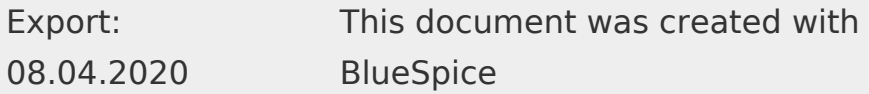

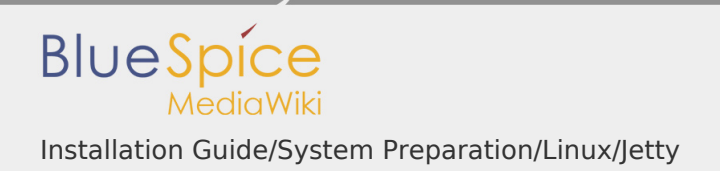

apt update;  $\setminus$ apt install elasticsearch; \ apt clean

<span id="page-8-0"></span>Installing ingest-attachment

For the advanced search in BlueSpice you need the plugin "ingest-attachment" for Elasticsearch. This Install it with the following command:

/usr/share/elasticsearch/bin/elasticsearch-plugin install -b ingest

<span id="page-8-1"></span>Start Elasticsearch and add it to startup

Add the Elasticsearch to startup and then start the service:

systemctl enable elasticsearch; \ service elasticsearch start

#### <span id="page-8-2"></span>Next step

If you have completed all steps successfully, you can proceed to the next step " [Node.js"](https://en.wiki.bluespice.com/wiki/Setup:Installation_Guide/System_Preparation/Linux/Node.js).